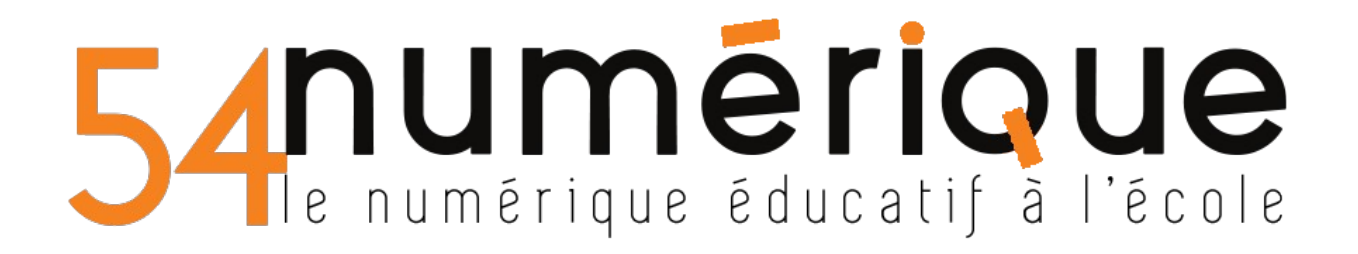

(S). Quizinière

www.quiziniere.com

Tu es élève et ton enseignant.e t'a envoyé un code pour faire un exercice en ligne sur Quizinière.

Ouvre ton navigateur internet et va sur le site [www.quiziniere.com](https://www.quiziniere.com/)

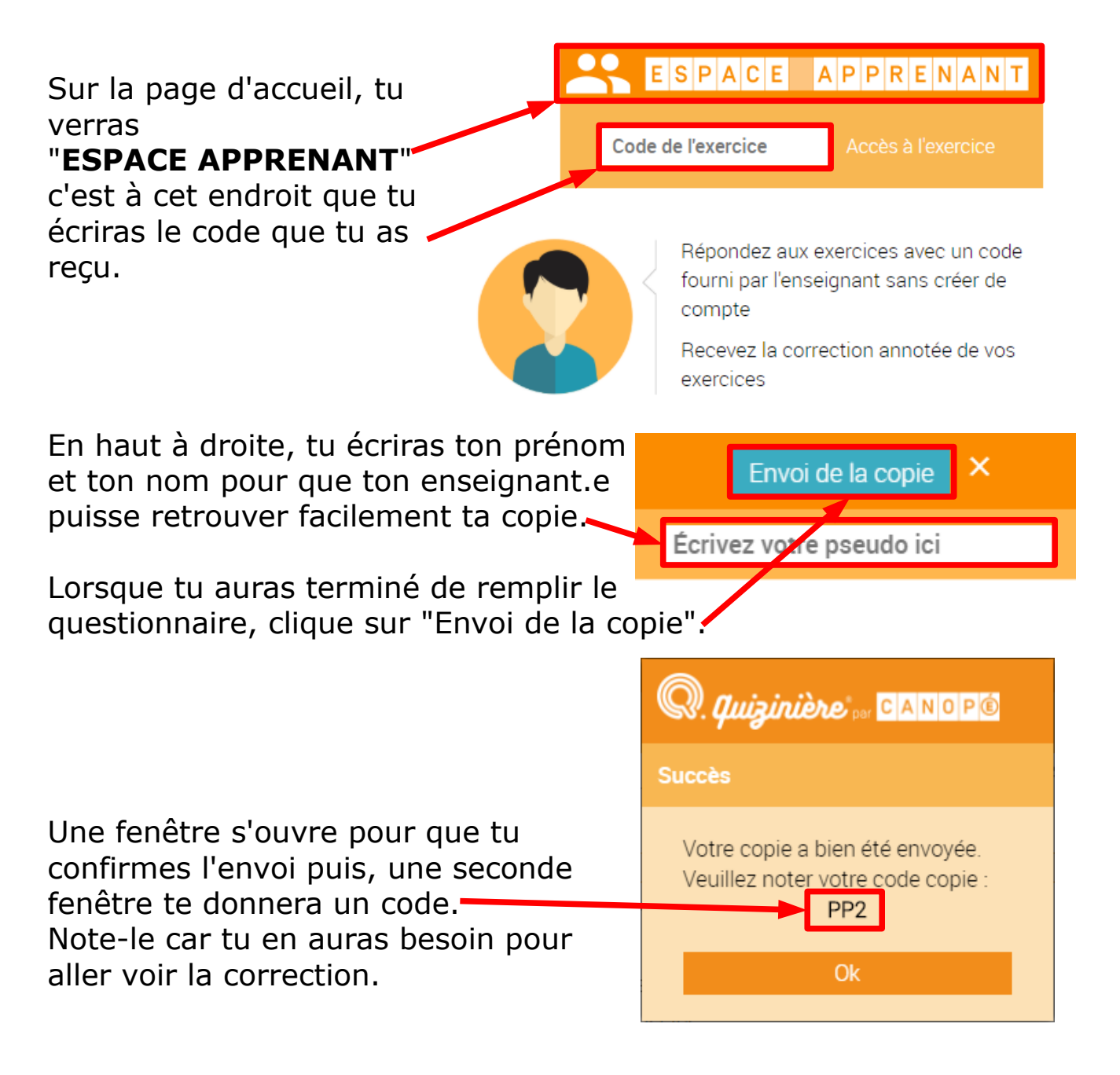

Dès que ton travail aura été corrigé, ton enseignant.e t'avertira et tu pourras retourner sur ton exercice, soit avec le lien que tu as reçu, soit en allant sur [www.quiziniere.com](https://www.quiziniere.com/) comme la première fois.

Tu saisiras ton code exercice (6 caractères) dans la fenêtre "ESPACE APPRENANT" puis le code de 3 caractères que tu as eu lorsque tu as rendu ta copie.

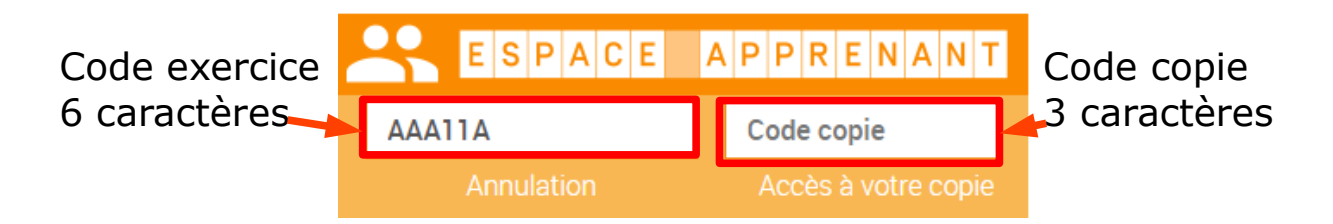